# **GUÍAS DE ACTIVIDADES**

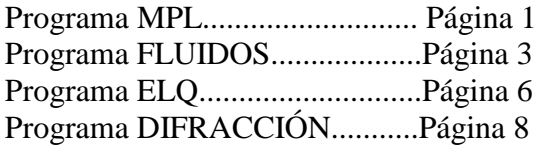

# **Validez del modelo ideal en el movimiento de partículas en el campo gravitatorio, causas del alejamiento del mismo.**

## **Problema 1:**

Un estudiante escucha por la radio que el pronóstico meteorológico anuncia granizo y que las nubes tienen una altura aproximada a los 2000 metros. Se interesa por conocer le velocidad con que llegarían al suelo las partículas de hielo por lo que decide interpretar el fenómeno desde el punto de vista cinemático. Repasa sus conocimientos planteando lo siguiente:

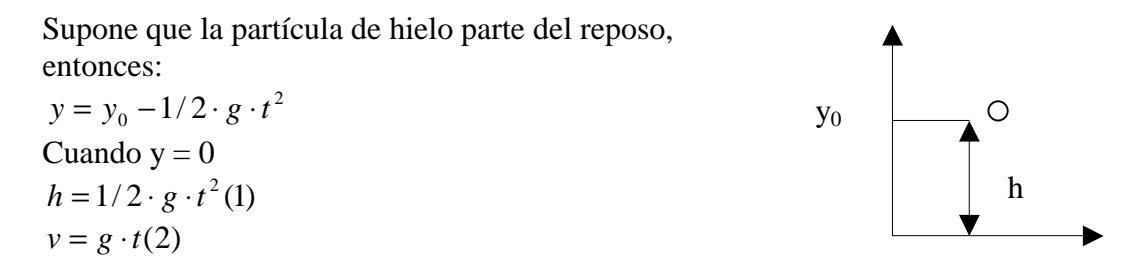

Combinando (1) y (2) llega a la siguiente expresión que le permite calcular el módulo de la velocidad de la partícula de hielo un instante antes de tocar el piso:

$$
v = \sqrt{2 \cdot g \cdot h} = \sqrt{2 \cdot 9.81 m / s^2 \cdot 2000 m} = 198 m / s
$$

El estudiante se sorprende bastante de este resultado, ya que el valor es muy elevado, incluso del orden de la velocidad del sonido (320 m/s). Realiza un cambio de unidades para ubicarse mejor basándose en experiencias conocidas, encontrando que v  $= 713$  Km./h! : La velocidad con que vuelan ciertos aviones a reacción.

Decide consultar a su profesor de Física, quien le entrega un software para que realice una simulación del fenómeno.

**Actividad**: Realice la simulación de la caída de una partícula de hielo en el vacío y en el aire. Compare y discuta los resultados.

### **Problema 2:**

En los problemas de caída libre y lanzamiento de proyectiles, es frecuente utilizar las expresiones cinemáticas que se deducen de considerar la aceleración de la gravedad  $(\vec{g})$  constante. Se sabe por otra parte que este modelo "ideal" tiene limitaciones en la práctica. Nos interesa, precisamente, encontrar el ámbito de aplicación del modelo, o sea: formular los criterios cuali y cuantitativos que nos permitan decidir en que casos es válido utilizarlo.

Le proponemos alcanzar ese objetivo utilizando una simulación en computadora.

**Actividad**: Realice simulaciones de la caída de una esfera en aire y en vacío, modificando (de uno en uno por vez) los siguientes parámetros:

Altura de caída,

Densidad de la partícula, y

Tamaño de partícula.

Utilizando las tablas de valores y/o las gráficas  $x = f(t)$  y  $v = f(t)$ , discuta el rango de validez del modelo ideal (considere por ejemplo que con errores superiores al 5 %, el modelo ideal no se considera válido)

#### **Problema 3:**

Le proponemos estudiar desde un punto de vista dinámico el movimiento de caída de una esfera en aire.

**Actividad**: Realice el diagrama de cuerpo aislado de la esfera y encuentre la ecuación diferencial del movimiento para las variables v y t (puede encontrar la expresión de la fuerza de fricción del aire en el menú Ver – Modelo del software).

Observando la ecuación obtenida se puede predecir que al cabo de un cierto tiempo las fuerzas se equilibran, teniéndose a partir de este momento un movimiento rectilíneo uniforme, en el cual al valor de la velocidad le llamamos Velocidad Límite.

Calcule el valor de dicha velocidad para un ejemplo cualquiera que usted proponga y compruebe con la simulación. ¿En todas las experiencias la esfera llega a adquirir esa velocidad límite?

### **Problema 4:**

¿Podría explicar la relativa estabilidad de la niebla, las nubes o el polvo atmosférico?

### **Problema 5:**

Realice simulaciones de lanzamientos oblicuos en vacío y en aire. Analice la forma de la trayectoria en ambos casos.

Para un tiro en aire, ¿se produce el alcance máximo para un ángulo de lanzamiento de 45º?

# **FLUIDOS**

# **TEMA 1**

**Estudio del Teorema General de la Hidrostática mediante simulación con la aplicación PRESIÓN HIDROSTÁTICA del Software FLUIDOS** 

**1) Guía para el alumno.** 

Materiales Necesarios: Computadora con Windows 95, Software FLUIDOS.

Actividades: Utilizar el software indicado para responder al siguiente cuestionario. Para ello hay que realizar las experiencias simuladas que se considere conveniente, explicar las respuestas basándose en las observaciones realizadas y valores obtenidos, y con el Teorema General de la Hidrostática.

- 1. Cuándo aumentamos la presión de una parte del fluido (gas), ¿ que ocurre en todas las partes del gas y el líquido encerrado en un recipiente?
- 2. ¿ Cómo varía la presión de un líquido con la profundidad?
- 3. ¿ Cómo es la dependencia de la presión con la densidad del líquido?
- 4. ¿ Por qué se les llama fluidos compresibles a los gases y fluidos incompresibles a los líquidos?
- 5. ¿ Cómo se explica la variación de la presión en relación a las pesas colocadas sobre el pistón?

# **TEMA 2**

# **Estudio de la flotación de cuerpos sólidos con el software FLUIDOS**

## **1) Guía para el amumno**

Materiales necesarios: Computadora con Windows 95, Software FLUIDOS, Aplicación:

## FLOTACIÓN

Actividades: Utilizar el software indicado para responder al siguiente cuestionario. Para ello hay que realizar las experiencias simuladas que se considere conveniente, explicar las respuestas sobre la base de las observaciones realizadas y a la expresión de la fuerza de empuje hidrostática.

- 1. ¿ Que condición debe cumplir un cuerpo sólido para flotar en un líquido?
- 2. ¿ Por que los témpanos tienen un volumen tan grande bajo la superficie en flotación? ¿Que ocurre con el "telgopor"?
- 3. ¿ Que ocurre cuando se igualan las densidades del cuerpo y el líquido.
- 4. ¿ Que condición se debe cumplir para que un cuerpo quede flotando entre dos líquidos no miscibles (como el agua y el aceite)? ¿Cómo se puede hacer para que el cuerpo tenga la mitad exacta de su volumen en cada líquido?

# **TEMA 3**

# **Estudio de la caída de cuerpos esféricos en aire y líquidos con el programa de simulación FLUIDOS**

## **1) Guía para el alumno**

Materiales Necesarios: Computadora con Windows 95, Software FLUIDOS,

Aplicación: CAIDAS

Actividades: Utilizar el software indicado para responder al siguiente cuestionario. Para ello hay que realizar las experiencias simuladas que se considere conveniente y explicar las respuestas sobre la base de las observaciones realizadas.

- 1. ¿ Cuales son las diferencias que se observan entre la caída de partículas en el aire y en el vacío?
- 2. ¿ En qué casos la caída de una partícula en el aire se asemeja a la caída en el vacío, y en qué caso es mayor su diferencia?
- 3. ¿ Puede explicar la diferencia en términos dinámicos?
- 4. ¿Cómo podría explicar la supuesta estabilidad en el aire de partículas de mayor densidad que el mismo, como las de niebla, nubes o polvo atmosférico?
- 5. ¿ Cómo son las características de la caída de una partícula esférica en un líquido? ¿En qué influye la viscosidad del líquido?

### **Guía de Actividades a desarrollar con el programa ELQ**

## **INTRODUCCIÓN:**

 El Modelo de Simulación representa un hilo recto, de 1 m de longitud, no conductor, ubicado en el vacío, con una densidad lineal homogénea de cargas (λ: C/m), que se puede seleccionar entre una lista de valores posibles.

Tiene tres funciones básicas:

- 1. Cálculo de Campo Eléctrico y Potencial.
- 2. Trazado de Líneas de Campo.
- 3. Trazado de Líneas Equipotenciales.

Para cualquiera de estas funciones se puede elegir una amplificación (zoom), entre una lista de cuatro posibles: 10, 25, 50 y 100 % (esta última instalada por omisión)

Función 1: El campo y el potencial se calcula en base a distintas opciones de discretización, es decir, de representación de la línea de cargas mediante cierto número de cargas puntuales. Ese número puede ser de: 5, 10, 20, 50 e infinitas (cálculo integral).

 Cuando se hace el cálculo por discretización, es posible desarrollar el procedimiento en forma **Automática** (opción por omisión, para lo cual se cliquea en un punto de la pantalla, o se escriben las coordenadas del punto y se presiona sobre el botón Calcular), o se puede proceder por sucesivos pasos (opción **Manual**, para lo cual luego se cliquea sobre cada elemento de carga). En cualquiera de los casos es posible instalar la opción de **Ver** los elementos de campo (vectores relacionados a cada carga puntual).

Función 2: Se dibujan las líneas de campo eléctrico basándose en la función integrada. Para obtener una línea, se cliquea sobre un punto de la pantalla, o se escriben las coordenadas de un punto y se presiona el botón **Calcular**.

Función 3: Idem para las líneas equipotenciales. (intersecciones de superficies equipotenciales con los planos coordenados). En este caso existe la posibilidad de trazar un conjunto de líneas equipotenciales que tengan entre sí la misma diferencia de potencial.

 Se puede demostrar matemáticamente que las líneas equipotenciales son elipses, con sus focos en los extremos de la línea de cargas.

## **VISTAS**

 El programa permite ver la línea de cargas desde una posición de Frente (por omisión) y otra de Perfil (la línea se ve como un punto). Esto permite estudiar mejor las simetrías del sistema.

### **ACTIVIDADES A DESARROLLAR**

### **1) Acercamiento al entorno.**

a) Reconozca las distintas funciones y opciones del programa en los controles de pantalla. Pruebe estas funciones variando los modos de operación y parámetros del sistema.

### **2) El Campo Eléctrico obtenido por composición vectorial.**

a) Analice la aproximación que se obtiene al calcular el campo eléctrico en un punto por suma vectorial de contribuciones de N cargas puntuales en las que se discretiza el sistema. Enuncie las expresiones de cálculo y haga una descripción cualitativa de los errores y su dependencia de ciertos parámetros que se pueden modificar: ¿ En que condiciones se comete menos error?

b) ¿ Existen puntos del plano donde se compensen los elementos horizontales del campo eléctrico?. Obtenga una gráfica en la que se pueda visualizar dicha situación.

### **3) Dependencia del campo eléctrico respecto de la distancia.**

- a) Demuestre numéricamente que en las cercanías de la zona central de la línea (a pocos milímetros de la misma), el campo es proporcional a la inversa de la distancia a la misma, mientras que en puntos muy alejados varía con la inversa del cuadrado de la distancia. Explique las razones de estos comportamientos.
- b) Encuentre la relación entre lo hallado en el punto anterior, con la configuración de líneas de campo del sistema.
- c) La existencia de líneas de campo casi rectas y paralelas entre sí, en cierta región del espacio, pareciera indicar que en esa zona existiría un campo prácticamente uniforme, lo cual estaría en contradicción con lo hallado en el punto 3-a. Resuelva esta aparente contradicción.
- d) En la zona central del hilo de observa que las líneas de campo llegan perpendiculares al mismo. Cómo llegan en las cercanías de los extremos?. Explique el porqué de la diferencia de comportamientos y si en base a esto se puede afirmar que la línea finita con carga uniforme no es equipotencial.

### **4) El potencial calculado mediante una suma escalar**

- a) Analice la aproximación que se obtiene al calcular el potencial en un punto por suma de contribuciones de N cargas puntuales en las que se discretiza el sistema. Enuncie la expresión matemática utilizada.
- b)  $\lambda$  Hay puntos donde se pueden anular las contribuciones de distintos elementos de carga?. Explique.

### **5) La dependencia del potencial respecto a la distancia**

- a) Demuestre numéricamente que en las cercanías del centro de la línea de cargas, el potencial varía en forma proporcional al logaritmo de la distancia. Demuestre que a grandes distancias el potencial decrece con la inversa de la distancia. Relacione este hecho con lo hallado en el punto 3-a.
- b) Demuestre numéricamente que el campo eléctrico se puede calcular mediante el gradiente del potencial. Para puntos cercanos entre sí, puede utilizar las aproximaciones:

$$
\frac{\partial V}{\partial x} \cong \left(\frac{\Delta V}{\Delta x}\right)_{y=cte} \qquad \qquad \frac{\partial V}{\partial y} \cong \left(\frac{\Delta V}{\Delta y}\right)_{x=cte}
$$

### **6) Líneas equipotenciales**

- a) Estudie las formas que adquieren esas líneas para distintas distancias y como se relacionan con las líneas de campo eléctrico. ¿ A que tienden para grandes distancias?. ¿Cómo serían las superficies equipotenciales?.
- b) Estudie la diferencia de potencial entre líneas cercanas entre sí y realice comparaciones, manteniendo constante la distancia entre las mismas. Compare puntos cercanos con puntos alejados a la línea de cargas.

### **INFORME:**

 Elabore un informe con las consideraciones y conclusiones halladas. Puede incluir en el mismo algunas gráficas obtenidas del programa. Para eso puede copiar las imágenes en el portapapeles de Windows y pegarlas en el Word.

**GUIA DE TRABAJO PRÁCTICO: DIFRACCIÓN DE LA LUZ** (Para ser desarrollada con el Software DIFRACCIÓN)

1) Analice en forma **cualitativa** la influencia del **Ancho de Ranura** y de la **Longitud de Onda** de la luz incidente (monocromática) en el patrón de difracción de una ranura, utilizando el software. Compruebe la expresión que relaciona el ancho de ranura (a) con la posición angular (sen θ) de los mínimos de difracción.

2) Problema: Un haz de luz monocromática, de  $\lambda = 0.7$  micrones incide en forma perpendicular sobre una placa con una ranura muy delgada. A dos metros, y ubicada paralelamente a la misma, se encuentra una pantalla en la que se forma la figura de difracción. La distancia entre el centro y el primer mínimo es de 10 cm.

a) Calcular el ángulo correspondiente a ese mínimo y el ancho de la ranura que se requiere. Verificar con el software.

b) Calcular la intensidad relativa al centro de la pantalla, de un punto que está a 2.5 cm de dicho centro utilizando la expresión teórica. Verificar con el programa.

3) Busque las condiciones que conducen a la distribución de intensidades de pantalla mas plana que permite el programa, para una ranura con luz monocromática. Estudie en esa situación el patrón de interferencia de dos ranuras y la influencia de la **Distancia entre Ranuras** y de la **Longitud de onda** de la luz.

Compruebe numéricamente las expresiones que dan las posiciones angulares de los máximos y mínimos de interferencia.

4) Para una red de dos ranuras, con luz monocromática, encuentre y verifique una combinación de parámetros tal, que el primer mínimo de difracción anule exactamente al tercer máximo de interferencia. Fundamente con las ecuaciones correspondientes.

5) Estudie cualitativamente lo que ocurre cuando se va aumentando el número de ranuras de una red de difracción.

6) Para una red de 30 ranuras iluminadas, encuentre por simulación dos longitudes de onda cuyos máximos de interferencia aparezcan resueltos en el segundo orden, pero no en el primero, de acuerdo al criterio de Raigleigh. Fundamente con las expresiones correspondientes y compruebe por simulación.

7) Analice el comportamiento de una red de difracción cuando a la misma se la ilumina con luz blanca. Pruebe sustituir la misma con una combinación de componentes monocromáticas con longitudes de onda en la zona central de cada color (consulte el Espectro que se encuentra en el menú Ver del programa).

----------------------------------------------

**Elabore un informe con la descripción de la actividad desarrollada y las conclusiones a las que arriba**